#### $\frac{1}{2}$   $\frac{1}{2}$   $\frac{1}{2}$   $\frac{1}{2}$   $\frac{1}{2}$  $#$  $\frac{1}{2}$  % &  $\#$  $\mathbf{u} = \mathbf{u} \times \mathbf{u}$  $\int$  $\#$  $\sqrt[6]{\frac{1}{2}}$  $\mathbf{r}$  $\#$  $\alpha$  .  $#$  $\overline{(\ }$  $\overline{)}$  $#$  $_{\star}$  $\mathbf{u}$  $\overline{\phantom{a}}$  $\&$  $\overline{\phantom{a}}$  $\bar{\mathbf{u}}$  $\overline{\phantom{a}}$  $\blacksquare$  $\ddot{\phantom{0}}$  $\overline{1}$  $\overline{\phantom{a}}$  )  $\mathbf{r}$  $\blacksquare$

 $\ddot{\phantom{1}}$ 

 $\ddot{}$ 

 $\overline{\phantom{a}}$  $\overline{0}$  $\sqrt[6]{\frac{1}{2}}$  $\blacksquare$  $\#$  $\star$  $\overline{a}$ ) #  $#$  $\overline{a}$  $\overline{1}$ 

#### <span id="page-1-0"></span>Comment rechercher dans la base de données HUDOC ?

Le Manuel d'utilisation et les Vidéos tutoriels sont disponibles dans la rubrique "Help". Pour des détails et exemples sur l'utilisation des filtres et des champs de recherche, l'utilisateur peut placer sa souris sur les icônes représentant un point d'interrogation placées à droite de chaque outil de recherche dans HUDOC.

#### <span id="page-1-1"></span>Est-il possible de produire des statistiques dans la base de données HUDOC ?

Pour les statistiques veuillez consulter les rapports annuels de la Cour et les mises à jour régulières publiés en ligne. La base de données HUDOC n'est pas destinée à une telle recherche.

## <span id="page-1-2"></span>Dans quelles langues l'interface HUDOC est-elle disponible ?

L'interface HUDOC est disponible en français, anglais, russe et turc en sélectionnant la langue dans l'onglet 'Autres Langues'.

# <span id="page-1-3"></span>Quelles sont les catégories de documents disponibles ?

La jurisprudence issue des organes de la Convention est classée en différentes catégories : Arrêts (de Grande Chambre, de chambre, de comité), Décisions sur la recevabilité (de Grande Chambre, de chambre, de comité), décisions de la Commission et du Comité de filtrage, Affaires communiquées, Résumés juridiques, Avis consultatifs, Rapports et Résolutions (exécution, fond) du Comité des Ministres.

Les Résumés juridiques proviennent de la Note d'information sur la jurisprudence de la Cour.

Vous pouvez effectuer des recherches dans une ou plusieurs de ces catégories. Par défaut, seule la catégorie Arrêts de Grande Chambre et de chambre est sélectionnée. Si vous souhaitez consulter une ou plusieurs autres catégories de documents, il vous suffit de cocher les cases correspondantes.

#### <span id="page-1-4"></span>Dans quelles langues les textes sont-ils disponibles ?

**Langues officielles :**

Les arrêts, les décisions et les autres textes sont disponibles sur HUDOC dans l'une ou les deux langues officielles de la Cour (le français et l'anglais).

#### **Traductions non officielles :**

HUDOC propose également des traductions en langues non officielles. Sauf indication contraire, les traductions dans les langues non officielles ne sont pas l'œuvre du greffe de la Cour, qui n'en contrôle ni l'exactitude ni la qualité linguistique. Ces traductions ne sont publiées sur HUDOC qu'à titre purement informatif et n'engagent pas la responsabilité de la Cour.

Plusieurs traductions dans la même langue peuvent être proposées pour un même arrêt ou une même décision.

<span id="page-2-0"></span>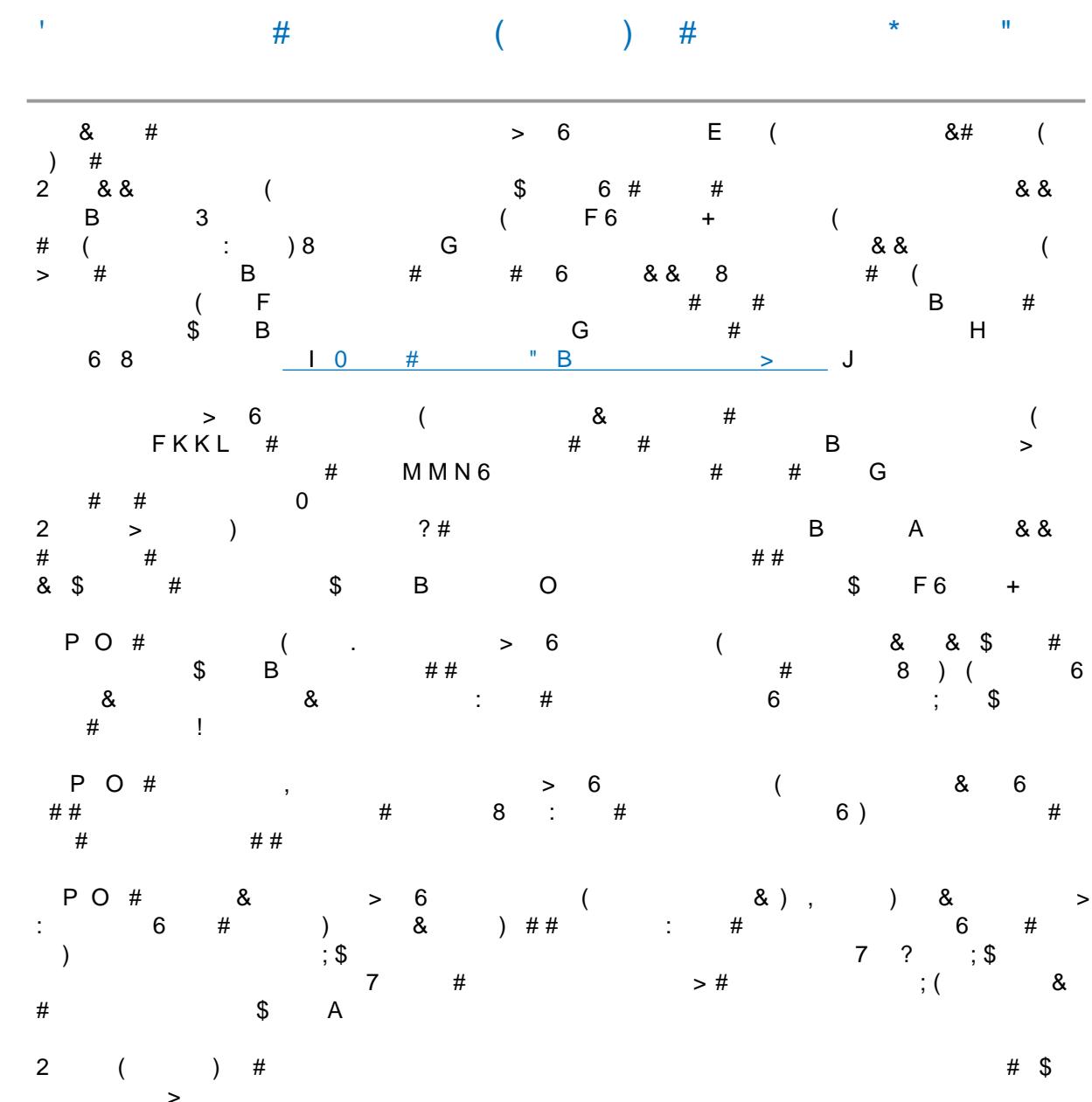

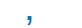

<span id="page-2-1"></span>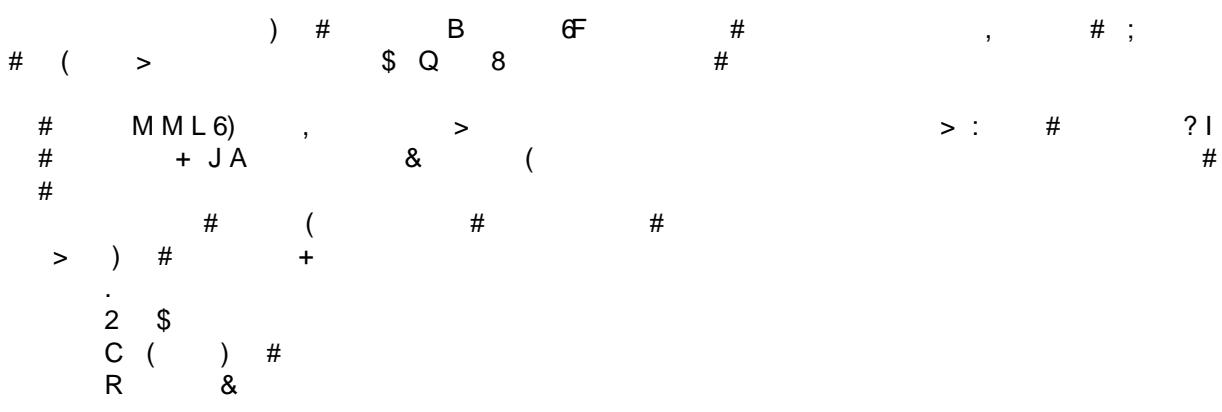

- Mots-clés (sauf décisions)
- Conclusion

Les champs de recherche suivants ne sont pas disponibles pour les arrêts et décisions d'importance 3 : jurisprudence de Strasbourg, Règlement de la Cour, Applicabilité, Opinions séparées, Droit interne et Droit international et autres textes pertinents.

### <span id="page-3-0"></span>Qu'est-ce que les filtres ?

Les filtres vous permettent d'affiner facilement vos recherches.

Les filtres proposés sont les suivants : « Langue », « Importance », « État », « Article », « Non-violation », « Violation ».

Vous pouvez aussi filtrer votre recherche grâce aux « Mots-clés ».

Vous trouverez aussi les filtres « Date », « Juridiction », « Juge », « Organe décisionnel » et « Organisation » sous la rubrique Plus de filtres.

La liste des résultats est mise à jour à chaque fois qu'un nouveau filtre est sélectionné.

# <span id="page-3-1"></span>Qu'est-ce que la recherche Texte ?

La recherche Texte permet de rechercher à l'intérieur du document, un mot, une phrase, un groupe de mots...

# <span id="page-3-2"></span>Qu'est-ce que la recherche Mots-clés ?

Les questions juridiques traitées dans chaque affaire sont synthétisées dans une liste de Mots-clés, provenant du thesaurus, qui contient des termes directement extraits (pour la plupart) du texte de la Convention européenne des droits de l'homme et des Protocoles additionnels. La recherche avec ces mots-clés vous permettra de trouver un groupe de documents avec un contenu juridique similaire.

# <span id="page-3-3"></span>Qu'est-ce que la recherche Jurisprudence de Strasbourg ?

La jurisprudence de Strasbourg est l'ensemble des affaires de la Cour et de l'ancienne commission mentionnées dans les arrêts et décisions.

La Cour se base sur les jugements et décisions précédemment rendus pour construire son raisonnement.

Exemple : entrez 'Hatton' ou '36022/97' dans le champ et vous trouverez toutes les affaires dans lesquelles l'arrêt Hatton c. Royaume-Uni est cité.

# <span id="page-3-4"></span>Où trouver la Fiche détaillée du document ?

La Fiche détaillée du document peut être ouverte au niveau de la liste des résultats en cliquant sur le lien Fiche détaillée.

Elle est aussi disponible dans l'onglet Fiche détaillée disponible sur la page de la version Html du document.

## <span id="page-4-0"></span>Quel est l'opérateur booléen entre les champs de recherche avancée ?

La base de données HUDOC utilise l'opérateur AND par défaut. Ainsi, les champs de recherche sont liés par la notion ET.

Si vous utilisez plusieurs champs tels que Texte, Date, Mots-clés, votre recherche portera sur le texte et la date et les mots-clés.

Tous les filtres à l'exception de Langue, Importance et Date permettent de choisir l'opérateur booléen Et et OU afin de lancer une recherche sur plusieurs critères pour le même filtre.

Par défaut, l'opérateur booléen est OU.